#### $\mathbf{d}$   $\mathbf{d}$ **CISCO**

#### **HIZLI BAŞLAT**

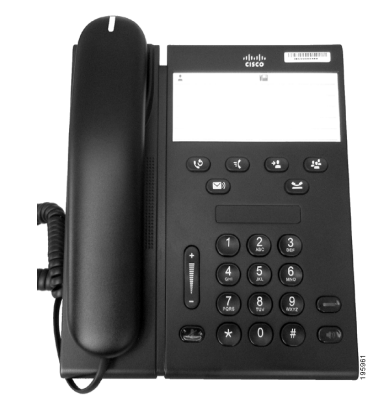

#### **Cisco Unified IP Telefonu 6911**

- **1** [Çevir](#page-0-0)
- **2** [Cevapla](#page-0-1)
- **3** [Sessiz](#page-0-2)
- **4** [Sesli Posta](#page-0-3)
- **5** [Tümünü](#page-0-4) İlet
- **6** [Beklet](#page-0-5)
- **7** [Konferans](#page-0-6)
- **8** [Aktarma](#page-0-7)
- **9** [Ses Düzeyi Ayarları](#page-0-8)
- **10** İ[puçları](#page-0-9)
- $\begin{array}{c}\n\heartsuit \\
\hline\n\end{array}$

**Not En iyi sonuç için, 8,5 x 14 inç (legal boy) kağıda basın.**

### <span id="page-0-0"></span>**1 Çevir**

Arama yapmak için ahizeyi kaldırın ve bir numara çevirin.

#### **Son numarayı tekrar arayın**

Tekrar Ara düğmesine **b**asın.

### <span id="page-0-1"></span>**2 Cevapla**

Yeni bir arama geldiğinde, telefonunuzda şu uyarılar görünür:

- **•** Ahize üstünde yanıp sönen kırmızı ışık.
- **•** Yanıp sönen sarı renkli hat düğmesi.

Aramayı kabul etmek için, aşağıdakilerden birini uygulayın:

- **•** Ahizeyi kaldırın.
- **•** Yanıp sönen sarı renkli hat düğmesine basın.
- Isığı yanmayan **Hoparlör** düğmesine (1) basın.

### <span id="page-0-2"></span>**3 Sessiz**

- **1.** Arama sırasında **Sessiz** düğmesine **basın.** Sessiz seçeneğinin açık olduğunu belirtmek üzere düğmenin ışığı yanar.
- **2.** Sessiz seçeneğini iptal etmek için tekrar **Sessiz** düğmesine basın.

## <span id="page-0-3"></span>**4 Sesli Posta**

Yeni bir mesaj aldığınızda, telefonunuz şu uyarıları verir:

- **•** Ahize üstünde sabit kırmızı ışık
- **•** Tekleme çevirme tonu (kullanılabiliyorsa)

#### **Mesajları dinleyin**

**Mesajlar** düğmesine  $\infty$  basın ve sesli komutları izleyin.

## <span id="page-0-4"></span>**5 Tümünü İlet**

**1. Özellik** düğmesine **E** basın ve Arama İletme özelliği için sistem yöneticiniz tarafından önceden belirlenmiş olan sayı setini girin.

- **2.** Aramaların iletileceği telefon numarasını girin. **Hat** düğmesinde sabit sarı ışık yanar ve teklemeli çevir sesi duyabilirsiniz.
- **3.** Arama iletme özelliğini iptal etmek için, 1.adımı tekrarlayın.

### <span id="page-0-5"></span>**6 Beklet**

- **1. Beklet** düğmesine **basın.** Hat düğmesi yeşil yanıp söner.
- **2.** Bekletmede olan bir aramaya devam etmek için, yeşil yanıp sönen **Hat** düğmesine basın, **Hoparlör** düğmesine basın veya ahize kaidesindeyse,

### <span id="page-0-6"></span>**7 Konferans**

ahizeyi kaldırın.

- **1.** Bağlanan arama sırasında (beklemede olmayan), **Konferans** düğmesine  $\left($  **p** basın.
- **2.** Konferansa eklemek istediğiniz kişinin telefon numarasını girin.
- **3.** Konferansı başlatmak için **Konferans** düğmesine tekrar basın (karşıdaki kişi kabul etmeden önce veya sonra).

Daha fazla katılımcı eklemek için aynı işlemleri tekrarlayın.

## <span id="page-0-7"></span>**8 Aktarma**

- **1.** Bağlanan arama sırasında (beklemede olmayan), **Aktar** düğmesine <sup>9</sup> basın.
- **2.** Alıcının telefon numarasını girin.
- **3.** Aktarmayı tamamlamak için **Aktar** düğmesine basın (karşıdaki kişi kabul etmeden önce veya sonra) veya telefonu kapatın.

### <span id="page-0-8"></span>**9 Ses Düzeyi Ayarları**

Ses Düzeyi düğmesi tuş takımının sol tarafında yer alır.

**•** Ahizenin ses düzeyini ayarlamak için, telefon kullanımdayken Ses Düzeyi artırma veya azaltma düğmesine basın.

- **•** Ahizenin zil sesi düzeyini ayarlamak için, telefon kapalıyken veya arama beklemeye alındığında Ses Düzeyi artırma veya azaltma düğmesine basın.
- **•** Çalarken telefonu susturmak için Ses Düzeyi düğmesine bir kez aşağı doğru basın (Birden fazla basmak zil sesi seviyesini azaltır)

# <span id="page-0-9"></span>**10 İpuçları**

#### **Hızlı aramalarımı nasıl ayarlarım?**

Hızlı aramaları ayarlamak ve telefonunuz için bir çok özelliği ve ayarı özelleştirmek için, Cisco Unified CM Kullanıcı Seçenekleri web sayfalarınıza erişin.

#### **Özellik düğmesi nasıl kullanılır?**

**Özellik** düğmesi, Hızlı arama, Tüm Aramaları İletme, Alma, Grup Alma ve Meet Me gibi özelliklere erişmenize olanak sağlar. Özellik düğmesine özellikle ilişkilendirdiğiniz numara tarafından takip edilen şekilde basabilirsiniz.

#### **Yönetici ayarlarına nasıl ulaşılır?**

Telefon yönetici ayarları IVR öğesine erişmek için ahizeyi kaldırıp, \*, # ve 0 düğmelerine aynı anda basın. Alternatif olarak, hoparlör düğmesini etkinleştirip, \*, # ve 0 düğmelerine aynı anda basın. Varsayılan PIN 24726'dır.

#### **Tam bir Kullanıcı Kılavuzunu nerde bulabilirim?**

[http://www.cisco.com/en/US/products/ps10326/](http://www.cisco.com/en/US/products/ps10326/products_user_guide_list.html) products\_user\_guide\_list.html

**Amerika Kıtaları Genel Merkezi** Cisco Systems, Inc. 170 West Tasman Drive San Jose, CA 95134-1706 ABD

<http://www.cisco.com><br>Tel:  $+1408526-40$  $+1$  408 526-4000 +1 800 553-NETS (6387) Faks: +1 408 527-0883

 $\left\vert \cdot\right\vert \left\vert \cdot\right\vert \left\vert \cdot\right\vert$ **CISCO** 

Cisco, Cisco Systems, the Cisco logo, and the Cisco Systems logo are registered trademarks or trademarks of Cisco and/or its affiliates in the United States and certain other countries. All other trademarks mentioned in this document or website are the property of their respective owners. The use of the word partner does not imply a partnership relationship between Cisco and any other company. (1002R)